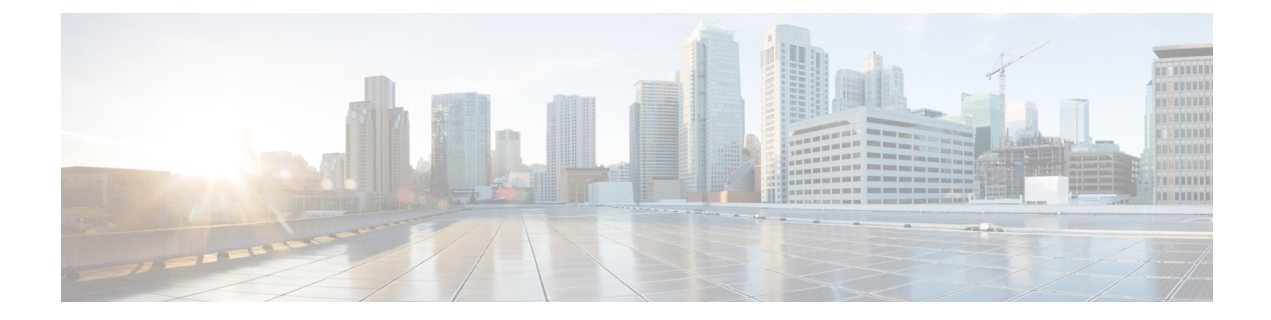

# **Internode Topology Discovery and Communication**

This chapter describes how internode topology discovery and communication between NCS1010 nodestakes place using OSPF.

• Internode Topology Discovery and [Communication,](#page-0-0) on page 1

## <span id="page-0-0"></span>**Internode Topology Discovery and Communication**

Optical applications on the NCS1010 nodes must discover the OLT-OLT link topology.Span level applications must discover the adjacent nodes. Link level applications must learn the complete OLT-OLT link topology. NCS 1010 uses OSPF to discover the link topology and communicate topology information.

The networking devices running OSPF detect topological changes in the network, flood link-state updates to neighbors, and quickly converge on a new view of the topology. Each OSPF router in the network soon has the same topological view again.

Optical applications on NCS 1010 must discover the link topology, the different nodes and the node types, and the optical spectral band the nodes work on. NCS 1010 uses an enhanced version of OSPF that supports a new link-state advertisement attribute that advertises the node type and band.

#### **Configure OSPF**

The following commands are the necessary configurations for OSPF on an NCS 1010 OLT node.

**configure router ospf** *process-name* **router-id** *router-id* **distribute link-state nsf network point-to-point redistribute connected area** *area-id*

### **interface GigabitEthernet0/0/0/0** The following commands are the necessary configurations for OSPF on an NCS 1010 ILA node. **configure router ospf** *process-name* **router-id** *router-id* **distribute link-state nsf network point-to-point redistribute connected area** *area-id* **interface Loopback1 interface GigabitEthernet0/0/0/0 interface GigabitEthernet0/0/0/2** Ú

**Important** You must configure router ID during OSPF configuration on NCS 1010 nodes.

See [Implementing](https://www.cisco.com/c/en/us/td/docs/iosxr/ncs5500/routing/76x/b-routing-cg-ncs5500-76x/implementing-ospf.html) OSPF, for a description of the concepts and tasks necessary to implement OSPF on Cisco IOS XR.

### **Configure OSPF cost**

#### **Table 1: Feature History**

**interface Loopback1**

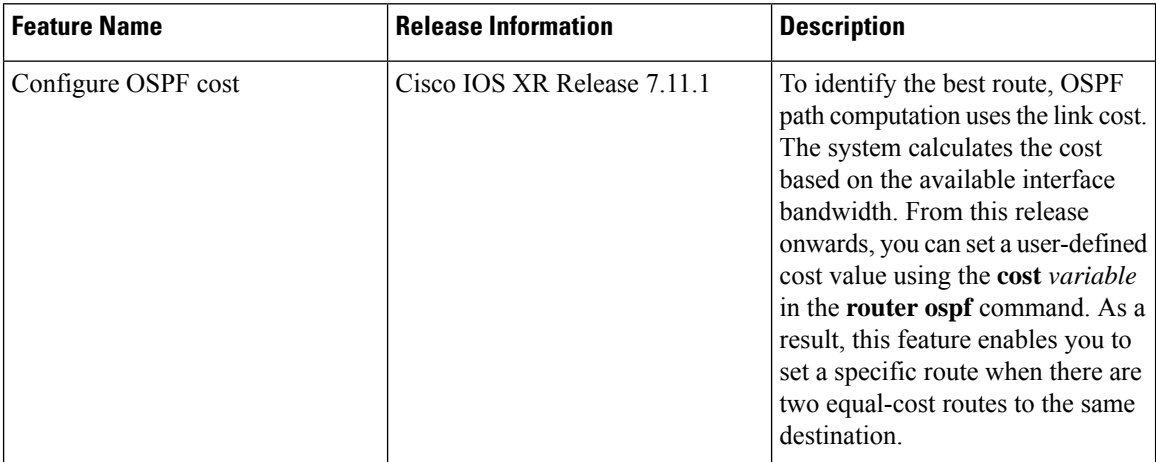

Cost is the metric, you can use the cost command to explicitly specify the interface (network) for OSPF path calculation.

#### **configure**

**router ospf** *process-name*

**router-id** *router-id*

**area** *area-id*

**interface Loopback1**

**interface GigabitEthernet0/0/0/0**

**cost** *cost*

See cost [\(OSPF\)](https://www.cisco.com/c/en/us/td/docs/iosxr/ncs5500/routing/b-ncs5500-routing-cli-reference/b-ncs5500-routing-cli-reference_chapter_010.html#wp6599853450) for different command modes and usage guidelines to implement **cost** OSPF on Cisco IOS XR.

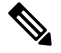

**Note** The cost of the link is inversely proportional to the bandwidth of the link.

The following example shows a sample **cost** configuration.

```
P/0/RP0/CPU0:ios(config)#router ospf 1
```

```
RP/0/RP0/CPU0:ios(config-ospf)#area 0
RP/0/RP0/CPU0:ios(config-ospf-ar)#interface Loopback0
RP/0/RP0/CPU0:ios(config-ospf-ar-if)#interface GigabitEthernet0/0/0/0
RP/0/RP0/CPU0:ios(config-ospf-ar-if)#cost 20
RP/0/RP0/CPU0:ios(config-ospf-ar-if)#commit
```
 $\mathbf I$